<span id="page-0-0"></span>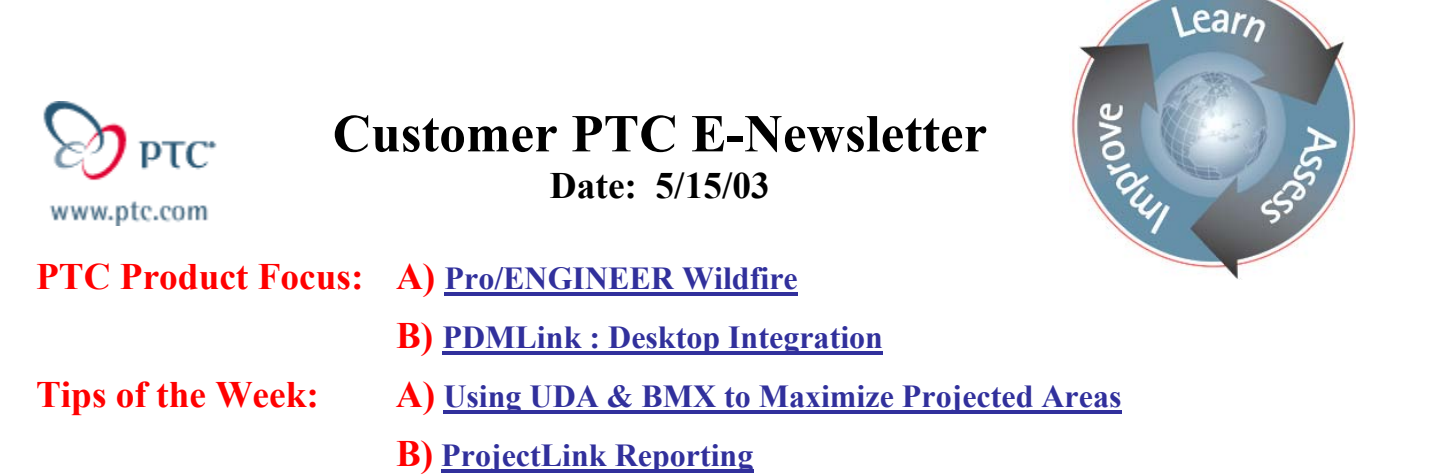

### **Announcements: [Most Recent Announcements](#page-9-0)**

**Upcoming Events & Training Schedule: [Events & Training Schedule](#page-10-0)**

## **PTC Product Focus**

**Pro/Engineer Wildfire** 

[Click Here To View](http://www.ptc-mss.com/Tutorial/Tip_Tech/Customer PTC E-Newsletter 5-15-2003_A.pdf)

## [Back To Top](#page-0-0)

### **PTC Product Focus**

## **PDMLink : Desktop Integration**

#### **Seamless integration to Windows applications.**

PDMLink provides critical desktop document management capabilities such as search, check-in and check-out directly from within Microsoft Office applications and on the Windows desktop. PDMLink can manage documents regardless of the application used to create them and once a document is stored in PDMLink, updates and revisions are now tightly controlled with any change communicated instantly to the team via notification/subscription or using Windchill's powerful workflow capability.

#### **Easy to find any document**

Customer-specific document attributes can be easily mapped in the PDMLink database enabling users to search using detailed attribute information. Document content and attributes are both searched using the embedded Full Text SearchConvera™ RetrievalWare® Engine which makes it easy to find and manage documents - no time is wasted creating complex folder structures and classifications.

### **Desktop Integration Overview**

From the Windows desktop, a connection to the firewall-friendly PDMLink web-service is done with a couple mouse clicks. PDMLink uses the latest XML-S.O.A.P. communication standard.

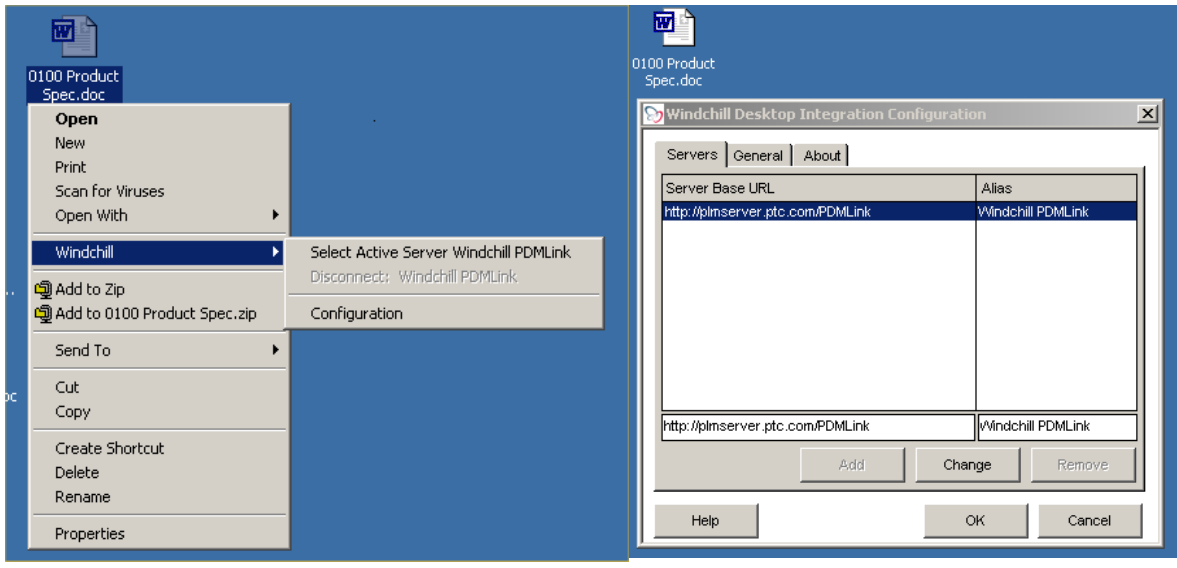

Search for a document by entering a document-number, name or keyword (attributes and content). Search results are displayed in the same window to ease consecutive searches.

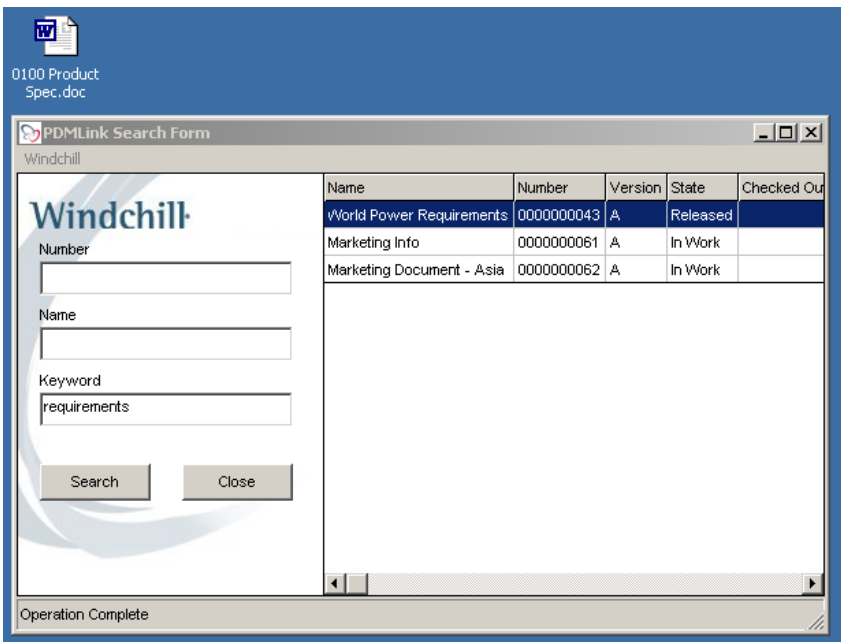

In Microsoft Office Applications, you can access the PDMLink menus directly from the menu bar. In this example, the spreadsheet is saved directly into PDMLink from a menu pick.

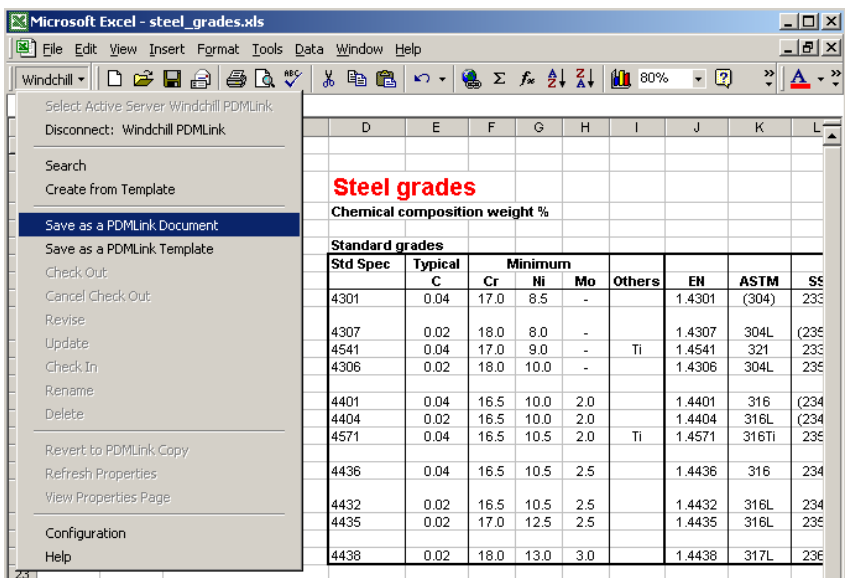

Detailed document information is only a click away. PDMLink functions such as revise and rename can be performed directly in the desktop application.

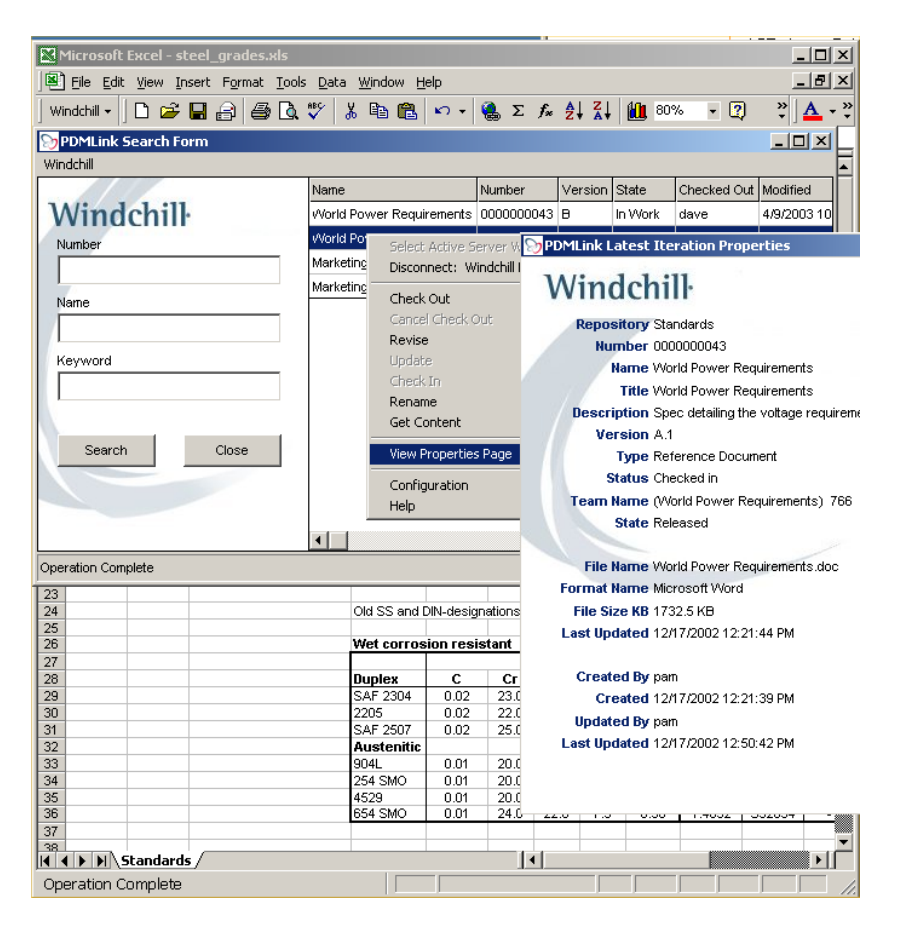

In a click, the document is associated to a product and now it can be displayed in the PDMLink product structure with a "Show Documents" pick. PDMLink was built from the start with a pure web browser user-interface making it easy for occasional PDMLink users to find, view and manage up-to-date information such as multi-CAD data, workflow, documentation, ECR, ECN, problem reports etc. with little effort.

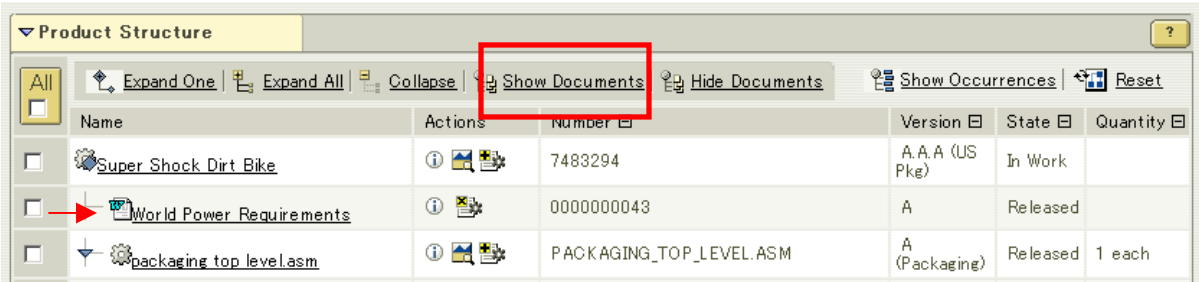

# **Tips of the Week**

# <span id="page-4-0"></span>**Using UDA & BMX to Maximize Projected Areas**

### [Click Here To View](http://www.ptc-mss.com/Tutorial/Tip_Tech/Customer PTC E-Newsletter 5-15-2003_A.pdf)

## [Back To Top](#page-0-0)

# **Tips of the Week**

# **ProjectLink Reporting**

Pro/COLLABORATE and Windchill ProjectLink both provide built-in reporting capabilities. Allowing you to run several standard reports on your project objects. You can create a list of overdue items, at-risk items, items not yet started and more.

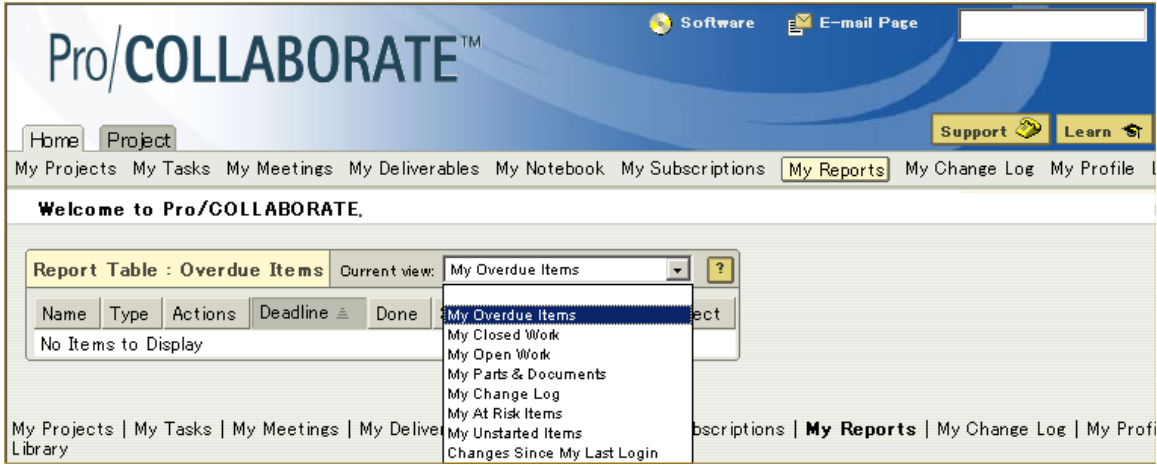

### Pro/COLLABORATE – unstarted items report.

My Projects My Tasks My Meetings My Deliverables My Notebook My Subscriptions [My Reports] My Change Log My Profile Library

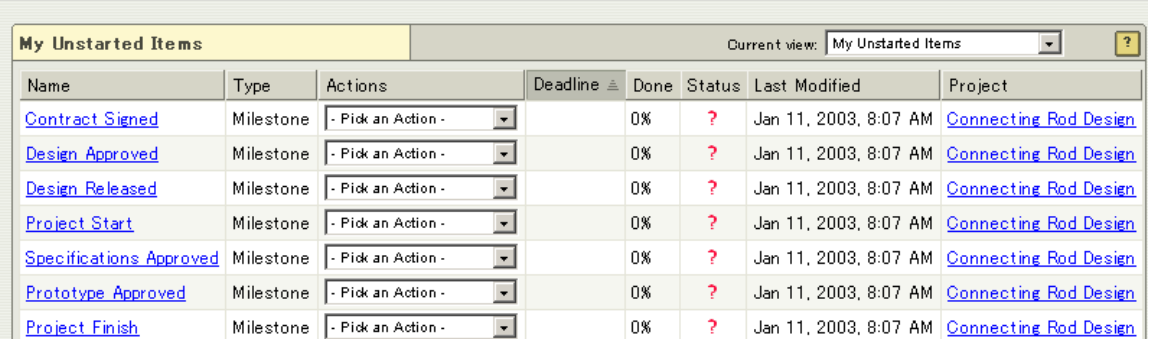

Welcome to Pro/COLLABORATE,

#### **Windchill ProjectLink customer-specific reports**

One of the many benefits of purchasing Windchill ProjectLink is the ability to create customized reports. The Windchill platform provides out-of-the-box tools for that purpose such as Windchill Query-Builder and Info\*Engine.

### **Creating ProjectLink reports using Windchill Query-Builder**

The Windchill Query-Builder report-writing tool that makes it easy to create customized reports templates on Windchill objects. When run, these reports can be output in various formats such as HTML, CSV/Excel, PDF and XML.

The ProjectLink organization administrator creates a new report template in the organization's cabinet, which stores all the projects (Windchill-Explorer->New-Report). The Query-Builder tool allows you to define the report template similarly to SQL database report writers. This tool can also output the required SQL commands if you wish to create Windchill reports with tools such as Ms-Excel or Crystal-Reports.

#### **Reporting across all projects currently in ProjectLink**

Scenario: Let's say that we would like a custom report that will display all ProjectLink activities and milestones across all users and projects so that we can identify high-risk items in the entire organization.

Step 1) First, you specify the objects you want to report on under the "From" tab. Selecting a Windchill Project Node object will set the report to only display those objects represented in the project plan page such as activities and milestones (Click Add...->Project Node)

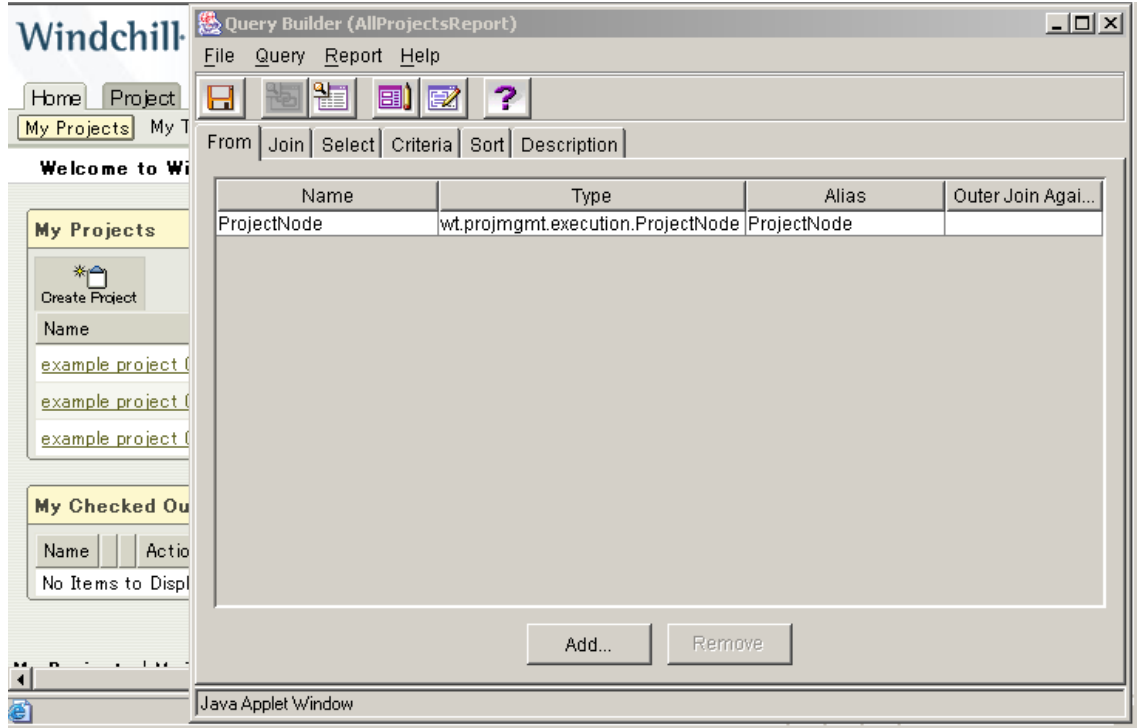

Step 2) Enter the object attributes to display in the report under the "Select" tab. Entering values in the alias column enables you to define user-defined column names in the report output.

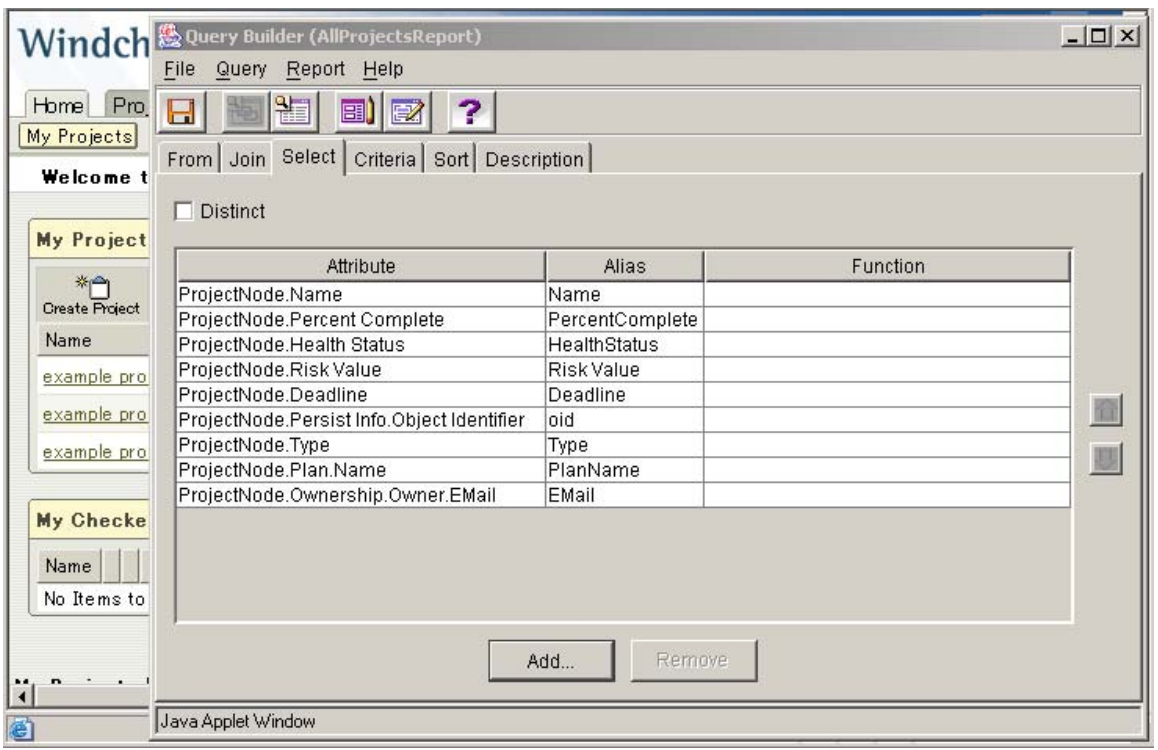

Step 3) Optionally enter search criteria under the "Criteria" tab. In this example we would like the ability to search all project plan page objects with a specific risk level entered by the user (such as Very High, High). When running the report, the user enters that risk parameter.

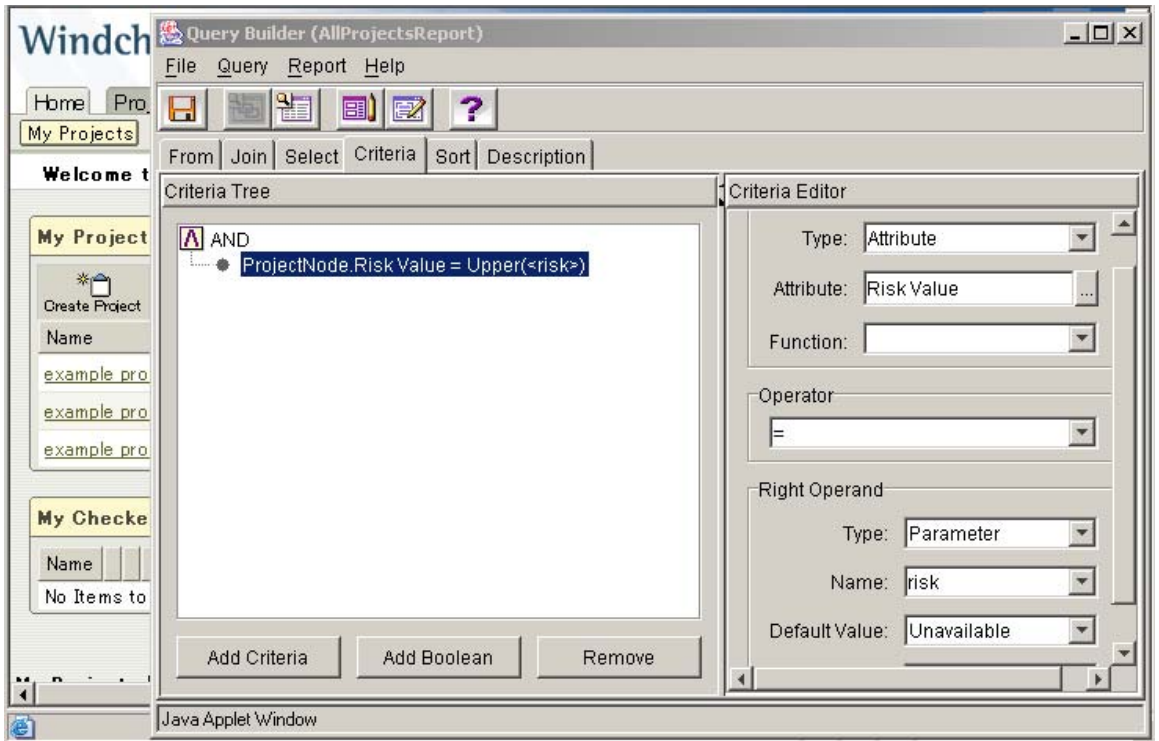

Step 4) Under the "Sort" tab, the sorting order can be defined so that items are sorted based on the percent-complete column (Not Shown here).

Step 5) Using the Windchill Policy Administrator tool, you would normally open access to this type of all-inclusive type of report only to the key project managers in the organization.

### **Running a custom report using Windchill Info\*Engine**

The Info\*Engine data access and integration engine in Windchill can be used to initiate reports in the web-browser or to extract information from the ProjectLink "web-service" for consumption by another enterprise application, in many cases without any programming at all.

In the example below, this very short Info\*Engine XML script initiates a report with the template example – using the criteria: risk=High – and outputs it within the ProjectLink UI.

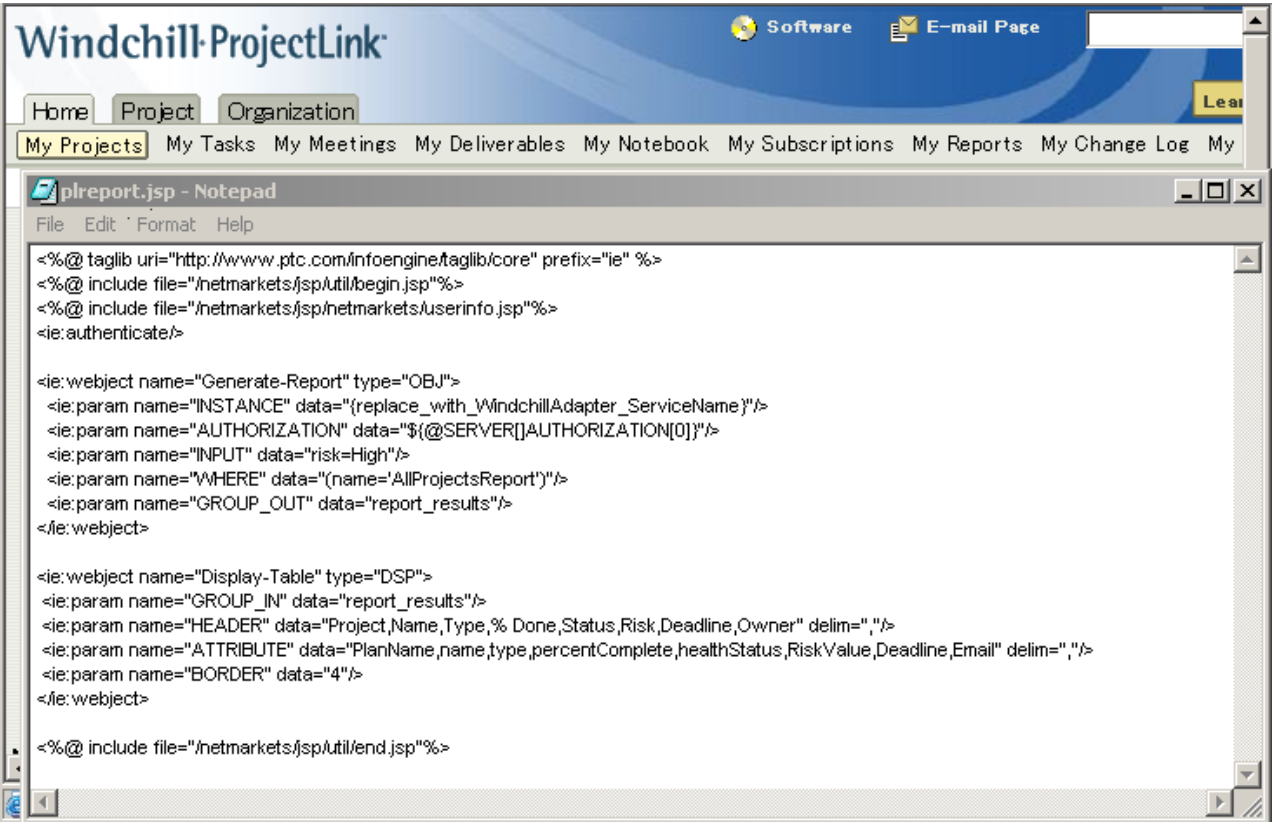

Optionally, fancier HTML formatting with a consistent ProjectLink look & feel can be applied to the report without any programming using Windchill dynamic client definitions (DCA). Optional embedding of web-page HTML, JSP code can bring to the report a very graphical look such as with pie-charts, bar-charts etc.

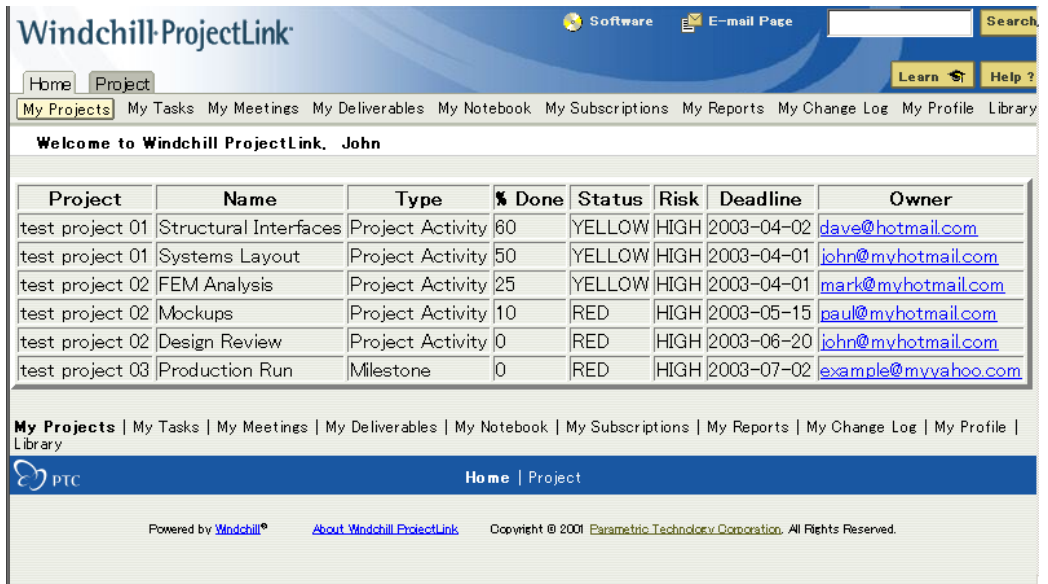

## **Announcements**

### <span id="page-9-0"></span>Special Hardware offers for customers updating to Pro/ENGINEER Wildfire

[http://www.ptc.com/partners/hardware/current/wildfire\\_tlo.htm](http://www.ptc.com/partners/hardware/current/wildfire_tlo.htm)  <http://www.3dlabs.com/PTC/>

#### PTC Sponsored Events

Click below to see PTC sponsored events:

<http://www.ptc.com/company/news/events/index.htm>

Click on the poster to gain access to the Product First Virtual Event resource center!! See the software and pick up a screen-saver or two.

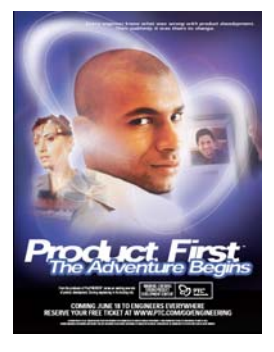

#### **E-PROFILES IS HERE!!**

We have been eagerly anticipating the debut of the new electronic version of Profiles Magazine and now it is here! This new web site will supplement the print edition of the magazine and will provide new useful features not feasible with paper media. e-Profiles will provide you with 24x7, worldwide access to key information previously available exclusively in the print version. "Tips & Tricks," a popular feature pioneered by Pro/USER, has also moved to the web and will be expanded as the site matures. Future plans include several foreign-language editions of Profiles for our many international readers. Currently, Profiles is printed in English and Japanese.

Please take a few minutes to check out this new web site. We don't think you will be disappointed.

<http://profilesmagazine.com/>

# **Upcoming Events & Training Class Schedules**

<span id="page-10-0"></span>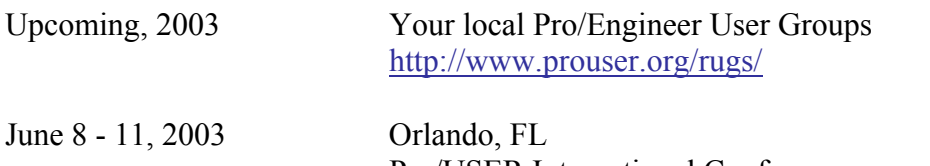

Pro/USER International Conference <http://www.prouser.org/>

Please visit the [PTC Education Services](http://www.ptc.com/services/edserv/) website for the latest training information including course descriptions, schedules, locations, and pricing.

• Attend a course at any PTC Center and receive a free copy of Pro/E 2001 Student Edition!

<http://www.ptc.com/services/edserv/index.htm>

### **PTC**

**Note: This PTC E-Newsletter will continue to be used for the following:** 

**1) Inform you on events related to PTC products (user groups, conferences, training schedules, etc.)** 

**2) Educate you on products that are available at PTC** 

**3) Tips & Techniques using PTC Products**

Note: These messages are compiled in the local PTC office and will be distributed via e-mail.